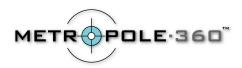

## Canon PowerShot G2 Instructions for OneShot360

## **Recommended Camera Settings for OneShot360**

- Attach the Oneshot360 unit, and power the camera on.
- Use the Zoom to exactly fill the digital camera LCD viewer screen with the circular image.
  Use the zoom lever on the top of the camera, around the shutter button. If you zoom in
  too much, you will lose part of the field of view. If you zoom in too little, you will not get
  maximum resolution. Note also that the OneShot image may not be exactly centered in
  the LCD screen this is normal.
- Make sure the flash is disabled by pressing the flash/index button (lightning bolt symbol) located above the LCD screen on the upper left of the back of the camera. Press the button until you see the "flash off" icon on the LCD.
- To focus your OneShot image with the Canon PowerShot G2, press the Manual Focus (MF) button on the left side of the camera and hold it down while adjusting the Omni Selector arrows up/down until the desired distance is shown on the LCD panel. We recommend a setting of 3 meters (or 9 3/4 ft.)
- Put your Canon PowerShot G2 in aperture priority mode by turning the top mode dial to Av, the symbol for aperture priority.
- Adjust the Omni Selector left/right to an f-stop of 7.1.
- Set the white balance by pushing the +/- WB button (to the right of the LCD screen) twice. Then select AWB for Auto White Balance, which is fine for most shots.

NOTE: You can use shutter priority mode, as long a you use a shutter speed that would give you the desired f# of 7.1. Also, make sure you are using a tripod when shooting with a slow shutter speed.

Press the MENU button and use arrow buttons to:

- Under the Resolution menu, set the image size to L (2272x1704) for best quality.
- Select the self timer by pressing the self-timer button on top of the camera.

Contact:

Metropole360

Email: support@metropole360.com Web: <a href="http://www.metropole360.com">http://www.metropole360.com</a>

Phone: 212-980-2427